## **Refunds**

UND allows you to select how you would like to receive excess financial aid or other refunds from the University with Nelnet Quikpay. You will have a choice to have your refunds direct deposited into one of the following:

- Bank Account (USA Bank Accounts Only) Funds deposited in 1-2 Business Days
- Reloadable Debit Card (USA Debit Card Only) Funds received in 1-2 Business Days

## **Set Up Your Refund Preference**

- 1. Log in to Campus Connection.
- 2. Click the Financial Account tile.

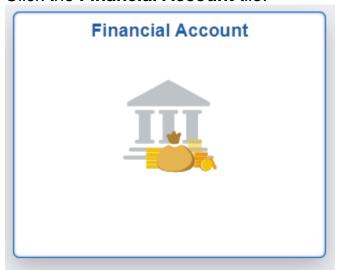

## 3. Select Pay Online Now.

4. Select University of North Dakota.

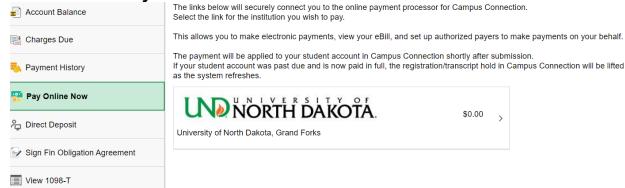

5. Select Manage Refunds > Manage My Refunds.

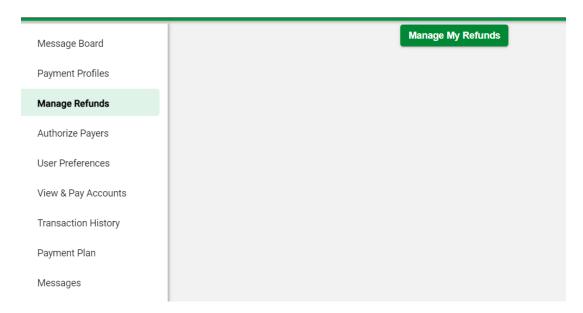

6. Complete Refund Preference Selection